## **地図画面からのAUDIO操作について**

## AUDIO同時動作中の地図画面で、 LAUNCHER をタッチする。 **1**

:画面下部にAUDIO情報バーが表示されます。 ※AUDIO OFF時は操作できません。

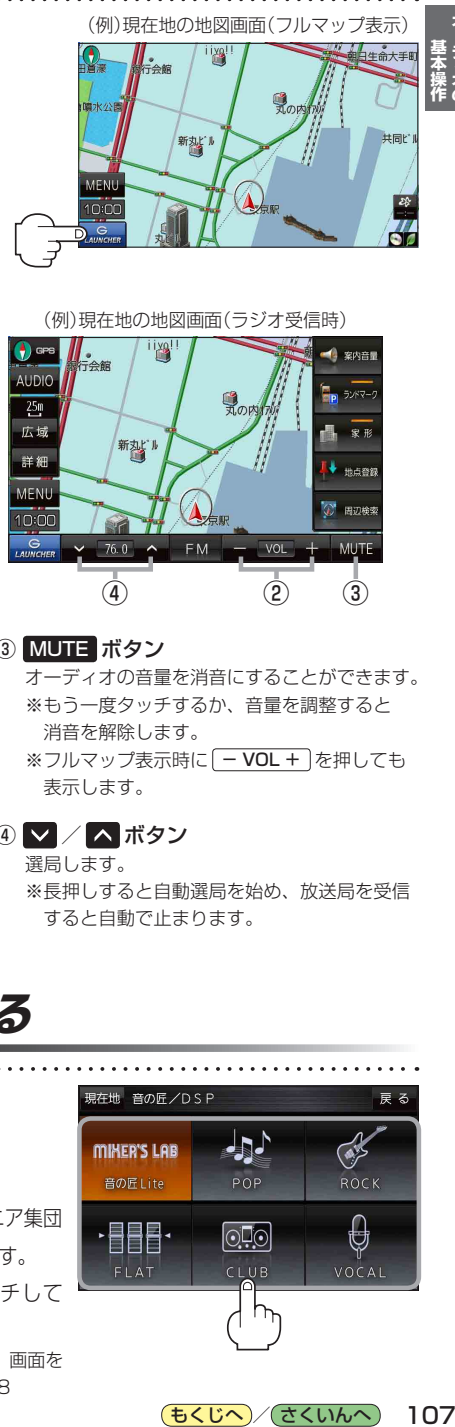

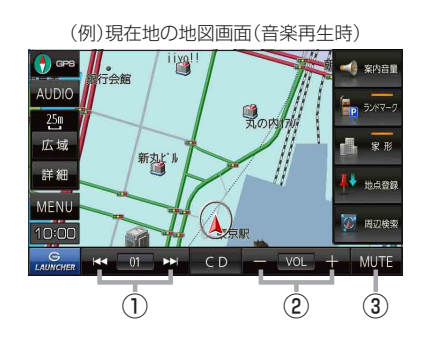

- 1 K / E ボタン 曲の頭出しをします。 ※長押しすると早戻し/早送りをします。
- ② − / + ボタン 音量の増減を調整します。 −:音量減 +:音量増 ※フルマップ表示時に -VOL + を押しても 表示します。

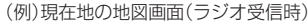

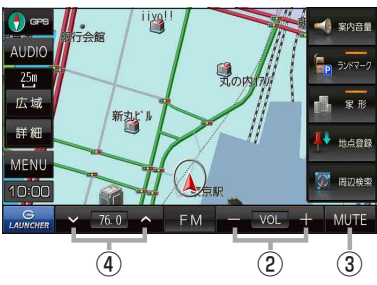

- ③ MUTE ボタン オーディオの音量を消音にすることができます。 ※もう一度タッチするか、音量を調整すると 消音を解除します。 ※フルマップ表示時に -VOL + を押しても 表示します。
- 4 √ / ∧ ボタン 選局します。 ※長押しすると自動選局を始め、放送局を受信 すると自動で止まります。

## **音の匠/DSPの設定をする**

## ■ 各AUDIOモード画面で SOUND<sup>\*</sup>→ 音の匠/DSP ➡お好みの効果をタッチする。 **1**

- :選択した効果で再生されます。
- ※ 音の匠Lite に設定すると、レコーディングエンジニア集団 、<sub>ミキサーズ</sub> - ラ<sub>ボ</sub><br>MIXER'S LABが監修した音質でお楽しみいただけます。
- ※音の匠/DSP効果をやめるときは FLAT をタッチして ください。
- \*印…TV(ワンセグ)画面でボタン表示が消えている場合は、画面を タッチしてボタンを表示させてください。DBP P.118

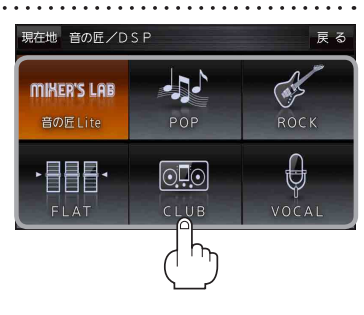

(もくじへ)/(さくいんへ)

107